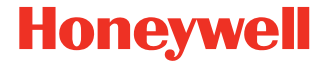

# **CK65**

**Pracuje se systémem Android™** 

# **Stručný návod k použití**

CK65-A-CZ-QS-01 Rev B 11/23

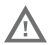

**Než se pokusíte baterii v zařízení používat, nabíjet nebo vyměnit, pečlivě si přečtěte všechny štítky,**  balení nebo online na stránkách <mark>sps.honeywell.com.</mark><br>Další informace o údržbě baterie pro přenosná **zařízení naleznete na stránkách [honeywell.com/PSS-](https://www.honeywell.com/PSS-BatteryMaintenance) [BatteryMaintenance.](https://www.honeywell.com/PSS-BatteryMaintenance)**

## **Po vybalení**

Ujistěte se, že se v přepravním obalu nacházejí všechny následující položky:

- CK65 přenosný počítač (Model CK65L0N)
- Dobíjecí li-ion baterie 3,6 VDC
- Popruh na ruku
- Dokumentace k produktu

Pokud jste si ke svému přenosný počítač objednali příslušenství,<br>zkontrolujte, zda je rovněž obsaženo v balení. Nezapomeňte uschovat původní obal pro případ, že byste museli přenosný počítač zaslat do opravy.

### **Parametry paměťové karty**

Pro maximální výkon a odolnost společnost Honeywell doporučuje používat s přenosné počítače paměťové karty microSD™ nebo microSDHC™ průmyslové třídy Single Level Cell (SLC). Bližší informace o schválených paměťových kartách získáte u obchodního zástupce společnosti Honeywell.

### <span id="page-2-0"></span>**Vlastnosti přenosného počítače**

# Mikrofon Tlačítko napájení Čidlo okolního<br>světla  $\mathsf{Dotykov\acute{v}}\mathsf{displej}$   $\Box$ Klávesnice<sup>.</sup> (závislé na modelu) Kontrolky LED upozornění/ skenování/baterií Skener (LED/laser) Kontrolky stavu klávesnice Tlačítka skenování **Všechny zobrazovače**

#### **Model CK65 se zobrazovačem S0803-LR/S0703-SR/N6803-FR/ N6703-SR**

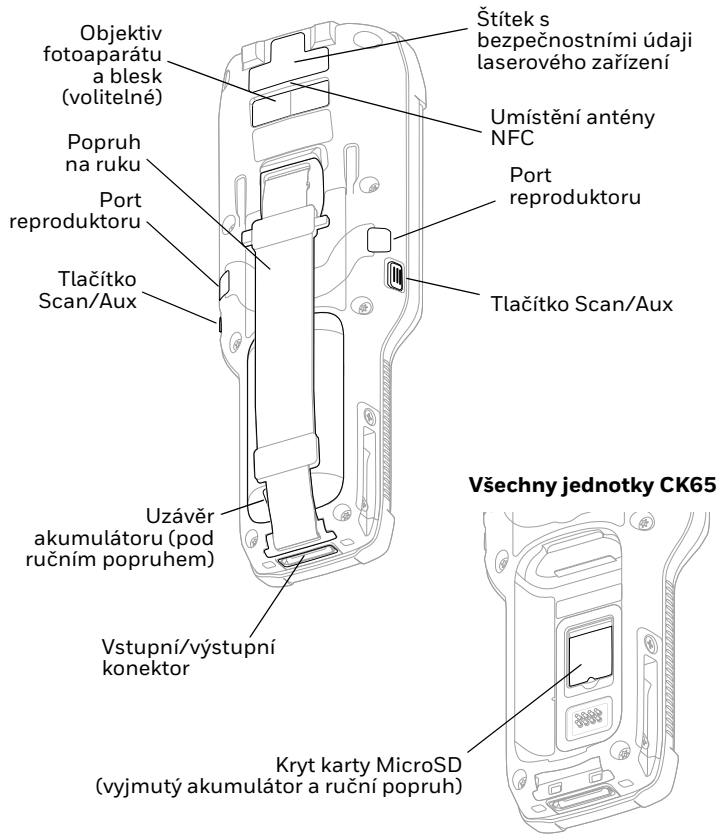

#### **Model CK65 se zobrazovačem EX20**

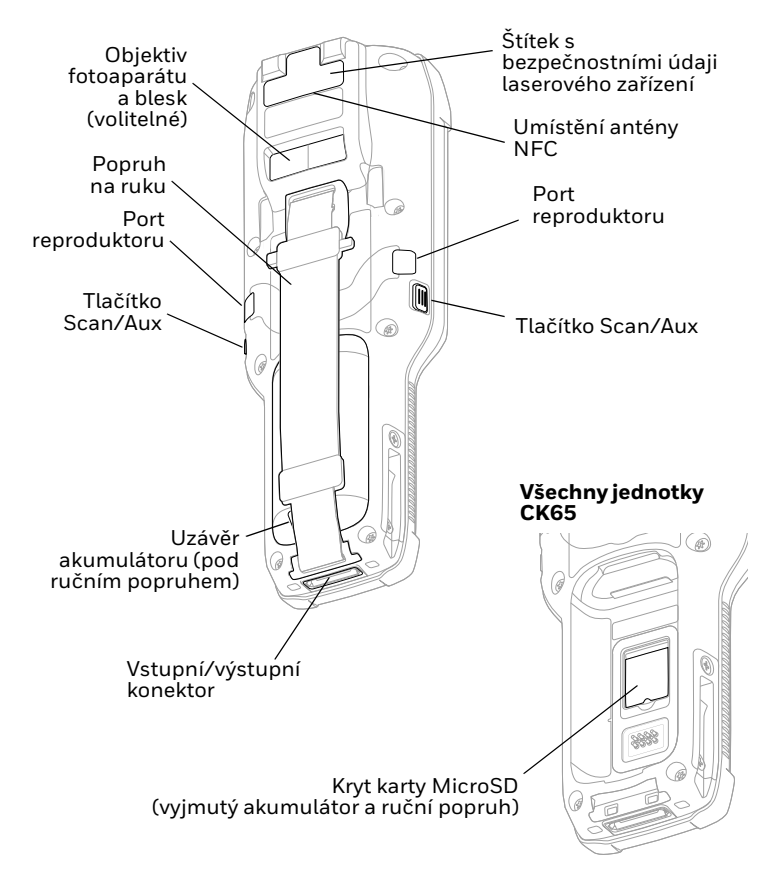

# **Vložte kartu microSD (prodává se samostatně)**

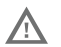

# **Před vložením nebo vyjmutím karty vždy nejprve vypněte napájení počítač.**

Informace o uvolnění ručního popruhu viz [Vložte baterii](#page-6-0). Všechny karty microSD před prvním použitím naformátujte.

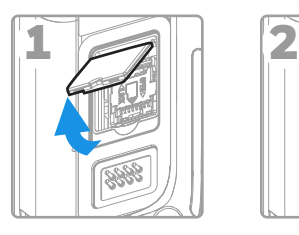

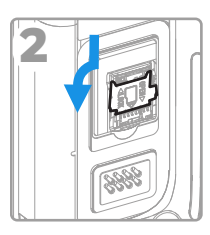

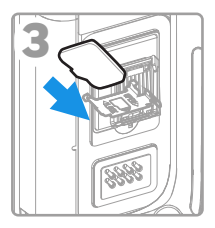

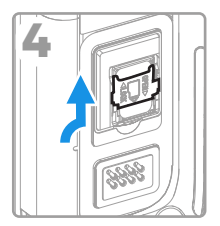

#### <span id="page-6-0"></span>**Vložte baterii**

Standardní přenosný počítač CK65 se dodává s lithiumiontovou baterií 3,6 VDC, 25,2 watthodiny. Přenosný počítač CK65 pro chladírnu se dodává s lithium-iontovou baterií 3,6 VDC, 18,7 watthodiny.

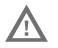

#### **Používejte pouze lithium-iontové baterie Honeywell CK65-BTSC, AB17, AB18, 1001AB01 a CK65-BTCS (chladírna).**

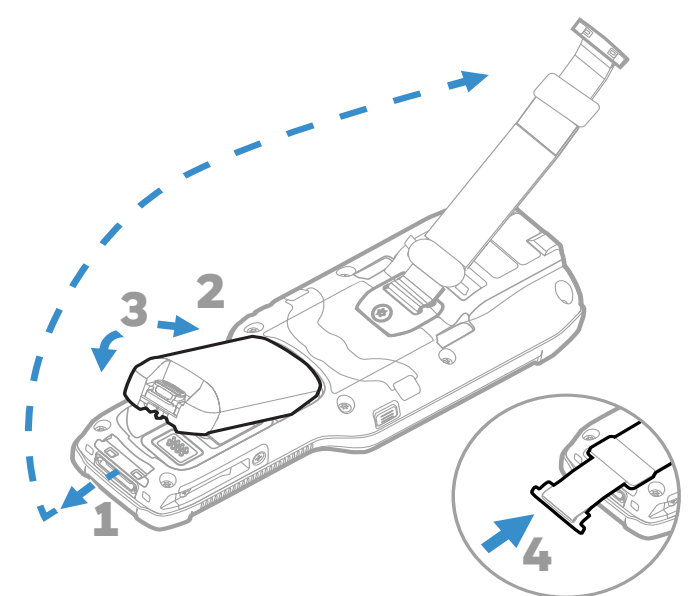

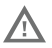

**Před vložením baterie do počítač zkontrolujte, zda jsou všechny součásti suché. Spojení mokrých součástí by mohlo způsobit poškození, na které se nevztahuje záruka.**

### **Nabíjení přenosného počítače**

Přenosný počítač CK65 přenosný počítač se dodává s částečně<br>nabitou baterií. Nabíjejte baterii pomocí nabíječky CK3 Series po dobu nejméně **4 hodin**. Používání počítač v průběhu nabíjení<br>baterie prodlužuje čas nutný k plnému nabití.

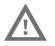

**Doporučujeme používat příslušenství a napájecí adaptéry Honeywell. Použití příslušenství jiné značky než Honeywell může vést k poškození, na které se nevztahuje záruka.**

CK65 přenosné počítače jsou navrženy pro použití s nabíjecím příslušenstvím CK3 Series.

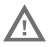

**Před spojením počítače a baterií s periferními zařízeními zkontrolujte, zda jsou všechny součásti suché. Spojení mokrých součástí by mohlo způsobit poškození, na které se nevztahuje záruka.**

# **Zapnutí/vypnutí počítače**

Po prvním zapnutí počítače se zobrazí obrazovka Welcome (Vítejte). Můžete naskenovat konfigurační čárový kód nebo počítač nastavit ručně prostřednictvím průvodce. Po dokončení nastavení se již obrazovka Welcome (Vítejte) po spuštění nezobrazuje a režim Provisioning (Zřizování) se automaticky vypne (zakáže).

Chcete-li zapnout počítač:

• Stiskněte a podržte tlačítko **napájení** po dobu přibližně 3 sekund, pak uvolněte.

Chcete-li vypnout počítač:

- 1. Stiskněte a podržte tlačítko **napájení**, dokud se nezobrazí nabídka možností.
- 2. Klepněte na tlačítko **Power off** (Vypnout).

# **Výměna baterií**

#### **Záměna za chodu**

Baterii můžete vyměnit na požádání za předpokladu, že jsou splněny následující podmínky:

• počítač byl zapnut alespoň po dobu **4 minut**.

A

• Do 30 sekund vložíte novou baterii.

#### **Režim výměny baterie**

Režim výměny baterie přepne počítač do režimu nízké spotřeby, takže baterii lze na krátký čas vyjmout.

Aktivace režimu výměny baterie:

- 1. Stiskněte a podržte tlačítko **napájení**, dokud se nezobrazí nabídka možností.
- 2. Stiskněte tlačítko **Výměna baterie** a postupujte podle pokynů na obrazovce.
- 3. Jakmile baterii vyměníte, stiskněte tlačítko napájení.

### **Prodleva obrazovky**

Prodleva obrazovky (režim spánku) automaticky vypíná<br>dotykový displej a uzamyká počítač po uplynutí nastavené doby<br>nečinnosti počítače, aby se šetřila baterie.

• Počítač probudíte stiskem a uvolněním tlačítka **Napájení (Power)**.

#### **Přizpůsobení prodlevy obrazovky**

Chcete-li nastavit dobu nečinnosti, po které displej přejde do režimu spánku:

- 1. Potáhněte prstem nahoru na dotykové obrazovce.
- 2. Vyberte **Nastavení (Settings)** > **Displej (Display)** > **Prodleva obrazovky (Screen Timeout)**.
- 3. Vyberte dobu, po které displej přejde do režimu spánku.

# **O ploše**

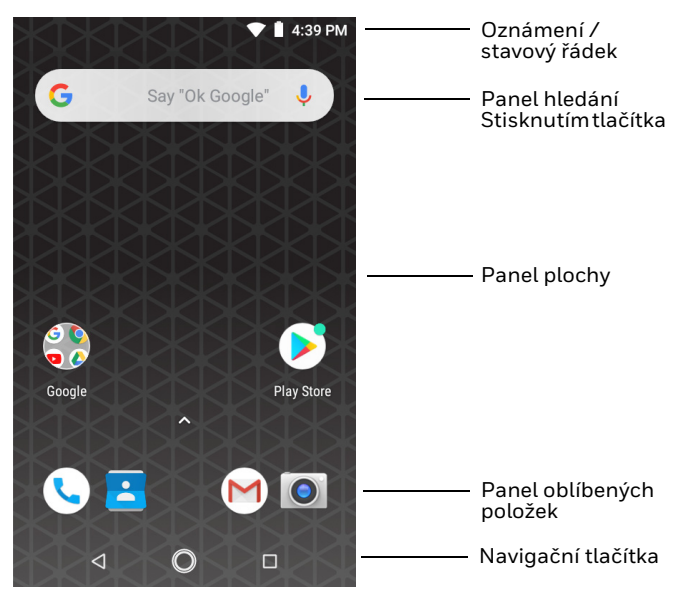

# **Navigační a funkční tlačítka**

Umístění tlačítek viz [Vlastnosti přenosného počítače.](#page-2-0)

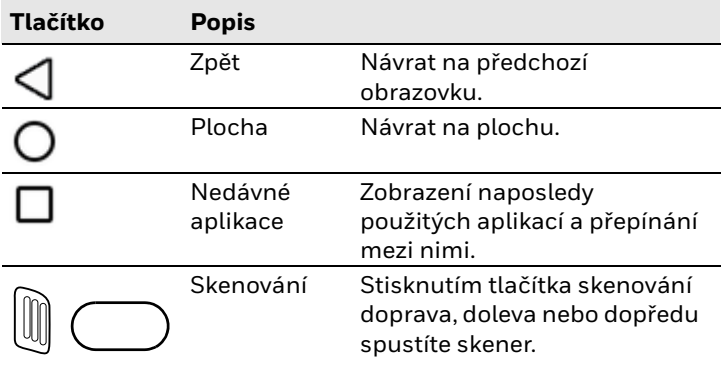

### **Informace o režimu Provisioning (Zřizování)**

Po dokončení postupu při prvním použití se režim Provisioning<br>(Zřizování) automaticky vypne. Pokud režim Provisioning<br>(Zřizování) nepovolíte v aplikaci Settings (Nastavení), je<br>možnost instalace aplikací, certifikátů, konf a licencí do počítače naskenováním čárového kódu omezená. Další informace naleznete v uživatelské příručce.

#### **Skenování čárového kódu pomocí ukázkové aplikace Scan Demo**

*Poznámka: Lepšího výsledku dosáhnete, pokud se vyvarujete odrazů způsobených skenováním, kdy počítač není umístěn kolmo vůči čárovému kódu.*

- 1. Potáhněte prstem nahoru na obrazovce.
- 2. Vyberte **Ukázky (Demos)** > **Scan Demo**.
- 3. Namiřte počítač na čárový kód.
- 4. Klepněte na **Skenovat (Scan)** na dotykové obrazovce nebo stiskněte a podržte jedno z tlačítek skenování. Namiřte paprsek na střed čárového kódu.

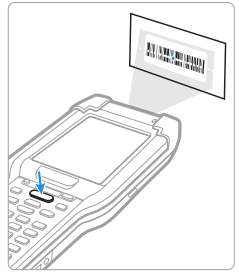

Výsledky dekódování se zobrazí na obrazovce.

*Poznámka: V aplikaci Scan Demo jsou ve výchozím nastavení aktivní jen některé sady symbolů čárových kódů. Pokud nelze čárový kód naskenovat, je možné, že nejsou aktivovány příslušné sady symbolů. Další informace o úpravě výchozích nastavení aplikace naleznete v uživatelské příručce.*

# **Synchronizace dat**

Chcete-li přesunout soubory mezi CK65 a počítačem:

- 1. Připojte CK65 k počítači pomocí dodaného nabíjecího/ komunikačního kabelu USB.
- 2. Na zařízení CK65 otevřete panel oznámení potáhnutím shora dolů přes obrazovku.
- 3. Dvojím klepnutím na oznámení **systému Android (Android System)** otevřete nabídku možností.
- 4. Vyberte možnost **Přenos souborů (File Transfer)** nebo **PTP**.
- 5. Otevřete v počítači prohlížeč souborů.
- 6. Přejděte na CK65. Nyní můžete kopírovat, odstraňovat a přesouvat soubory či složky mezi počítačem a zařízením CK65 stejně jako v případě jiného úložiště (například vyjmutím a vložením nebo přetažením).
- *Poznámka: Je-li režim Provisioning (Zřizování) vypnutý, některé složky jsou v prohlížeči souborů skryté a nezobrazují se.*

## **Restatování přenosného počítače**

přenosný počítač bude v některých případech nutné restartovat a odstranit tak problémy, kdy například aplikace nereaguje na<br>povely systému nebo počítač tzv. zamrzne.

- 1. Stiskněte a podržte tlačítko **napájení**, dokud se nezobrazí nabídka možností.
- 2. Vyberte možnost **restartovat**.

Chcete-li počítač restartovat, přestane-li dotykový displej reagovat:

• Stiskněte a podržte tlačítko **napájení** po dobu přibližně 8 sekund, dokud se počítač nezačne restartovat.

*Poznámka: Rozšířené možnosti resetování jsou popsány v uživatelské příručce.*

#### **Podpora**

Chcete-li v naší znalostní bázi vyhledat řešení nebo se chcete přihlásit do portálu technické podpory a nahlásit problém, přejděte na web [honeywell.com/PSStechnicalsupport](https://www.honeywell.com/PSStechnicalsupport).

#### **Dokumentace**

Dokumentace k produktu je k dispozici na stránce [sps.honeywell.com.](https://sps.honeywell.com.)

#### **Omezená záruka**

Chcete-li nalézt informace o záruce, přejděte na stránky<br>sps.honeywell.com.a klikněte na **Support (Podpora) >**<br>**[Productivity \(Prod](https://sps.honeywell.com)uktivita) > Warranties (Záruky)**.

#### **Patenty**

Informace o patentech naleznete na webových stránkách www.hsmpats.com.

## **Obchodní známky**

Google, Android, Google Play a další známky jsou obchodní<br>známky společnosti Google Inc.

#### **Disclaimer**

Honeywell International Inc. ("HII") reserves the right to make changes in specifications and other information contained in this document without prior notice, and the reader should in all cases consult HII to determine whether any such changes have been made. HII makes no representation or warranties regarding the information provided in this publication.

HII shall not be liable for technical or editorial errors or omissions contained herein; nor for incidental or consequential damages resulting from the furnishing, performance, or use of<br>this material. HII disclaims all responsibility for the selection<br>and use of software and/or hardware to achieve intended results.

This document contains proprietary information that is protected by copyright. All rights are reserved. No part of this document may be photocopied, reproduced, or translated into another language without the prior written consent of HII.

Copyright ©2023 Honeywell Group of Companies. All rights reserved.